## การสร้างฟิลด์ค านวณในคิวรี

ึ กรณีต้องการให้มีการคำนวณของข้อมูล ในคิวรีท่านสามารถที่จะสร้างฟิลด์คำนวณขึ้นมาใช้งานได้ โดยมีรูปแบบของการสร้างฟิดล์คำนวณดังนี้

## *Field\_Name : Expression*

โดย

- Field\_Name : ชื่อฟิลด์ที่จะสร้างเป็นฟิลด์ค านวณ
- $\mathsf{Expression}: \mathbb{R}$ ปแบบการคำนวณ

## ตัวอย่าง สร้างฟิลด์คำนวณจากจำนวนสินค้าและราคา

- 1. แท็บ Create
- 2. เลือกเครื่องมือ Query Design
- 3. เลือกตารางข้อมูลที่จะนำมาสร้างคิวรี
- 4. คลิกปุ่ม Add
- 5. คลิกปุ่ม Close

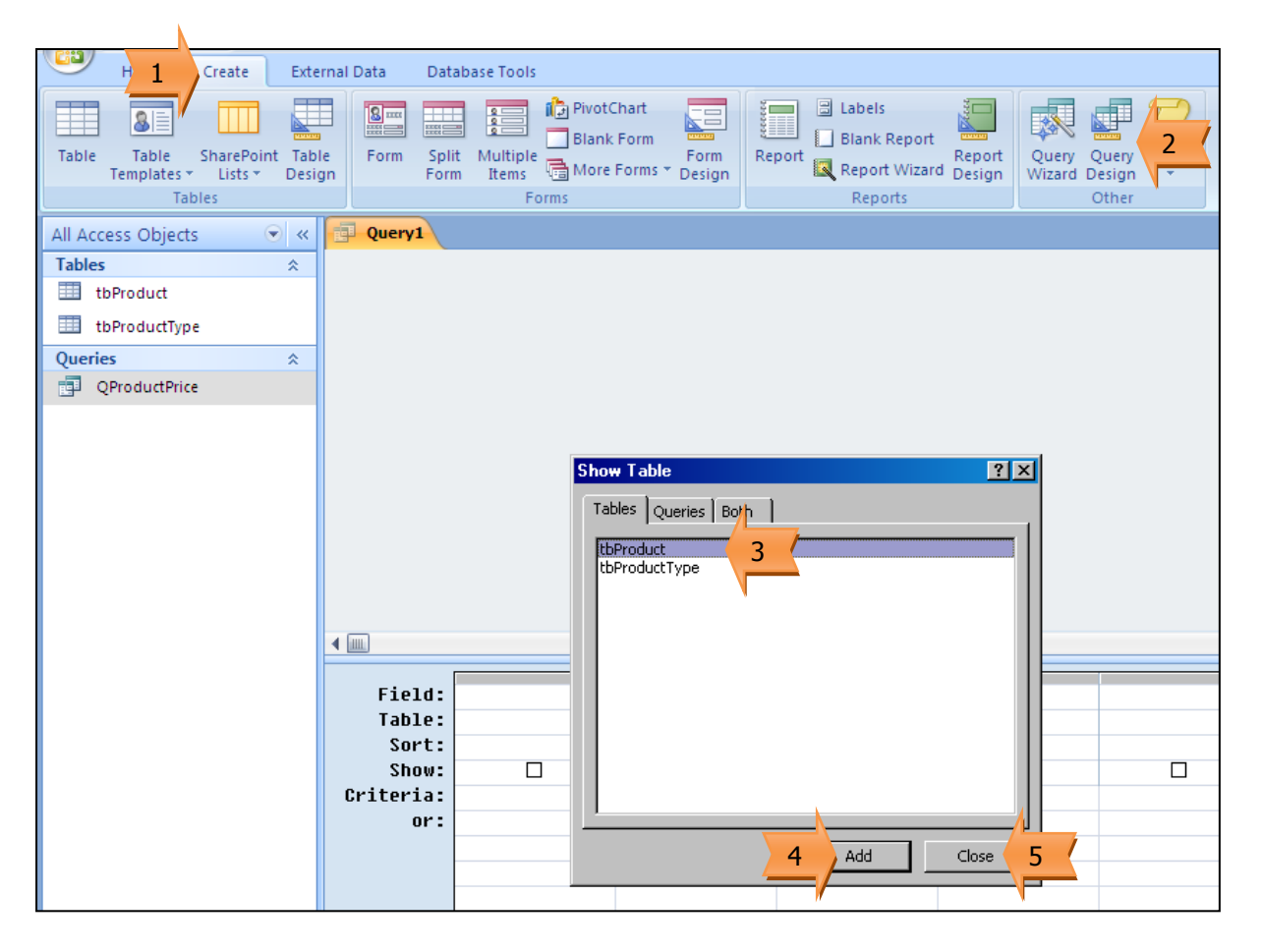

- 6. ก าหนดฟิลด์ค านวณ
- 7. เลือกเครื่องมือ Run เพื่อแสดงผลของคิวรี
- 8. ผลการทำงานของคิวรี

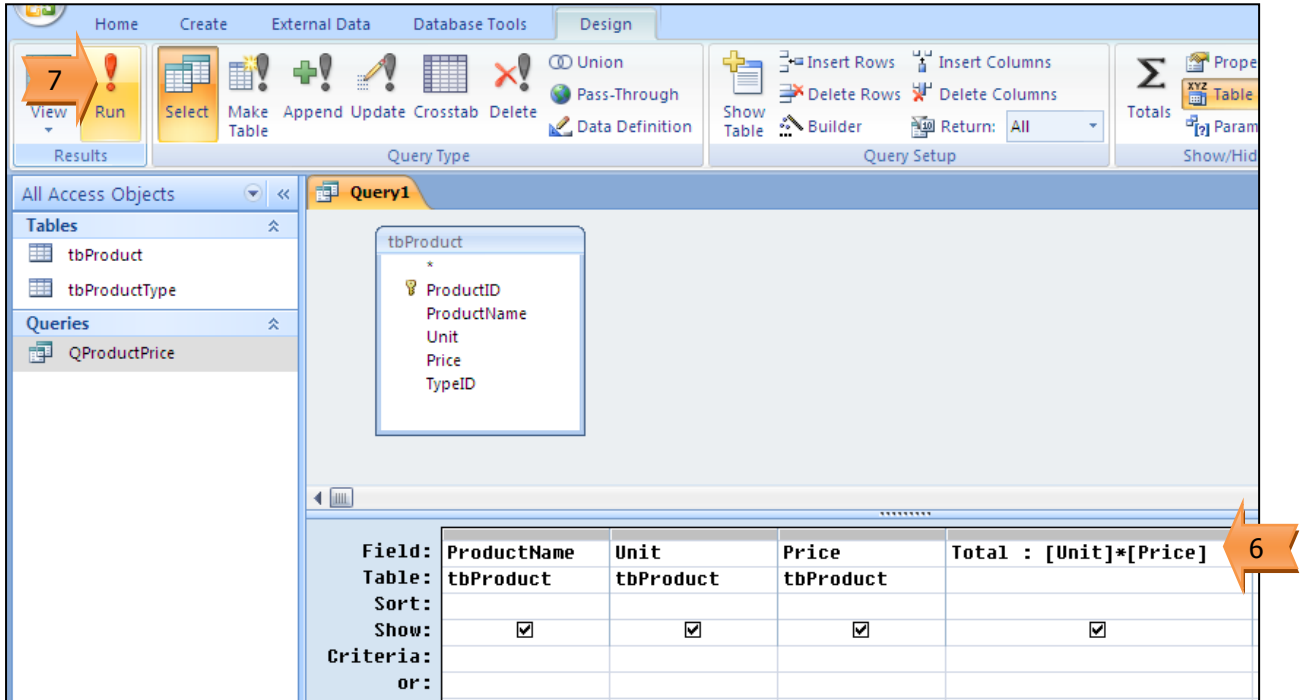

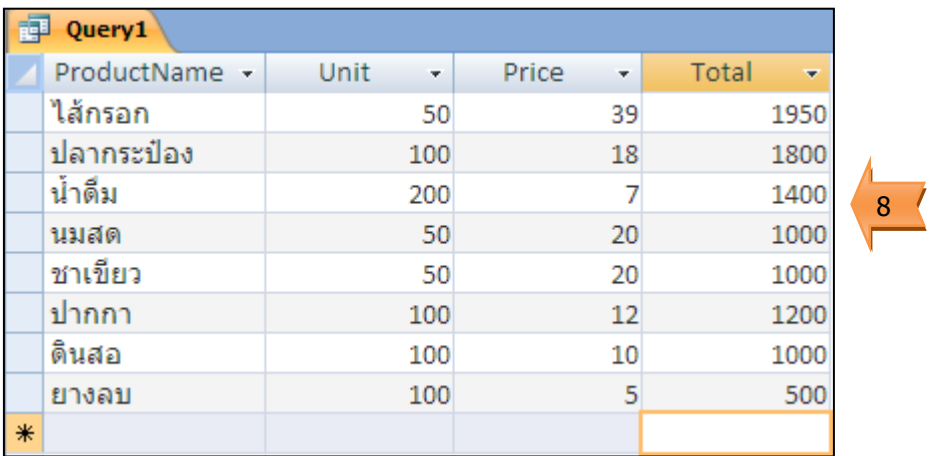

ตัวอย่าง สร้างฟิลด์คำนวณแสดงภาษีสินค้า 7%

- 1. กำหนดฟิลด์คำนวณ
- 2. เลือกเครื่องมือ Run เพื่อแสดงผลของคิวรี
- 3. ผลการทำงานของคิวรี

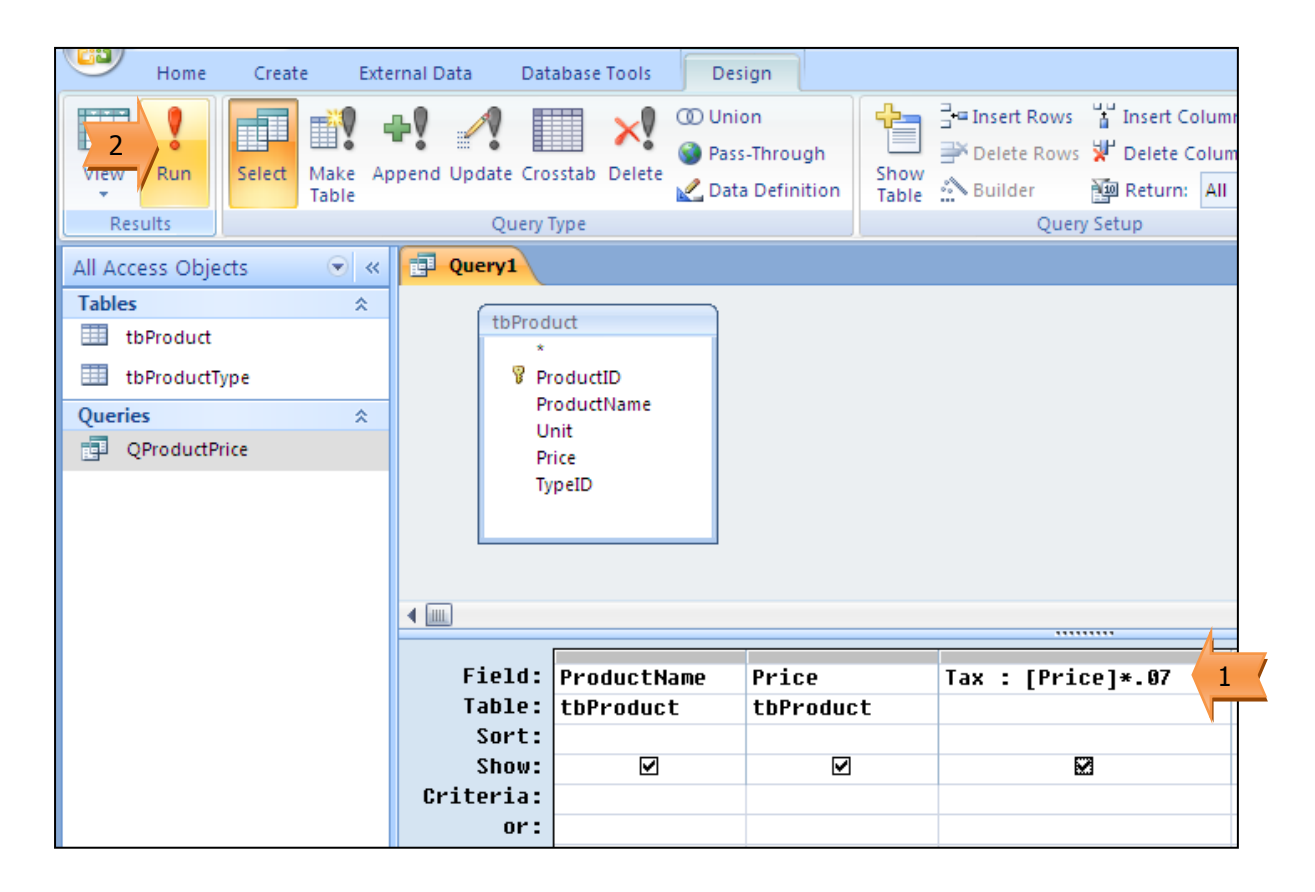

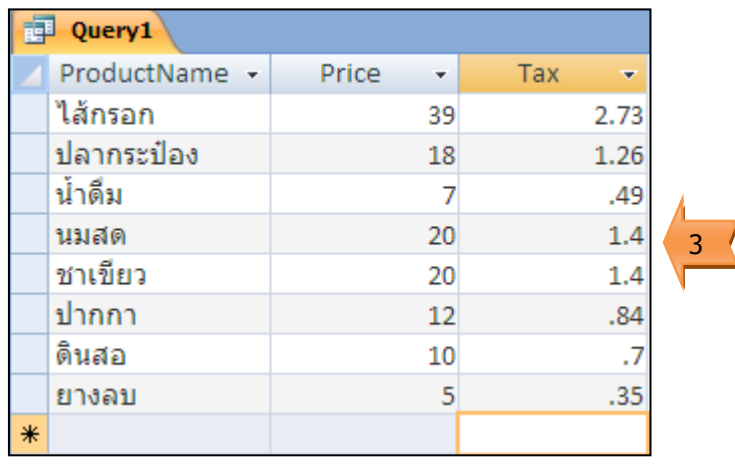

## การใช้ฟังก์ชันเพื่อกำหนดเงื่อนไขของฟิลด์คำนวณ

กรณีที่ต้องมีการกำหนดเงื่อนไขของผลที่จะได้จากฟิลด์คำนวณ สามารถใช้งานฟังก์ชัน IIF มาช่วย ได้ ซึ่งมีรูปแบบฟังก์ชันดังนี้

*Field\_Name : IIF (Condition, "True Value" , "False Value")*

โดย

- Field Name : ชื่อฟิลด์ที่จะสร้างเป็นฟิลด์คำนวณ
- Condition : เงื่อนไข
- True Value : ผลลัพธ์ในกรณีเงื่อนไขเป็นจริง
- False Value : ผลลัพธ์ในกรณีเงื่อนไขเป็นเท็จ

<u>ตัวอย่าง</u> สร้างฟิลด์คำนวณเพื่อใช้ในการสั่งซื้อสินค้า โดยตรวจสอบจากจำนวนสินค้าคงเหลือ ถ้าสินค้า เหลือน้อยกว่า 30 ชิ้น ให้กำหนดฟิลด์ในการสั่งซื้อเป็น Yes ถ้าไม่ให้แสดง No

- 1. กำหนดฟิลด์คำนวณ
- 2. เลือกเครื่องมือ Run เพื่อแสดงผลของคิวรี
- 3. ผลการทำงานของคิวรี

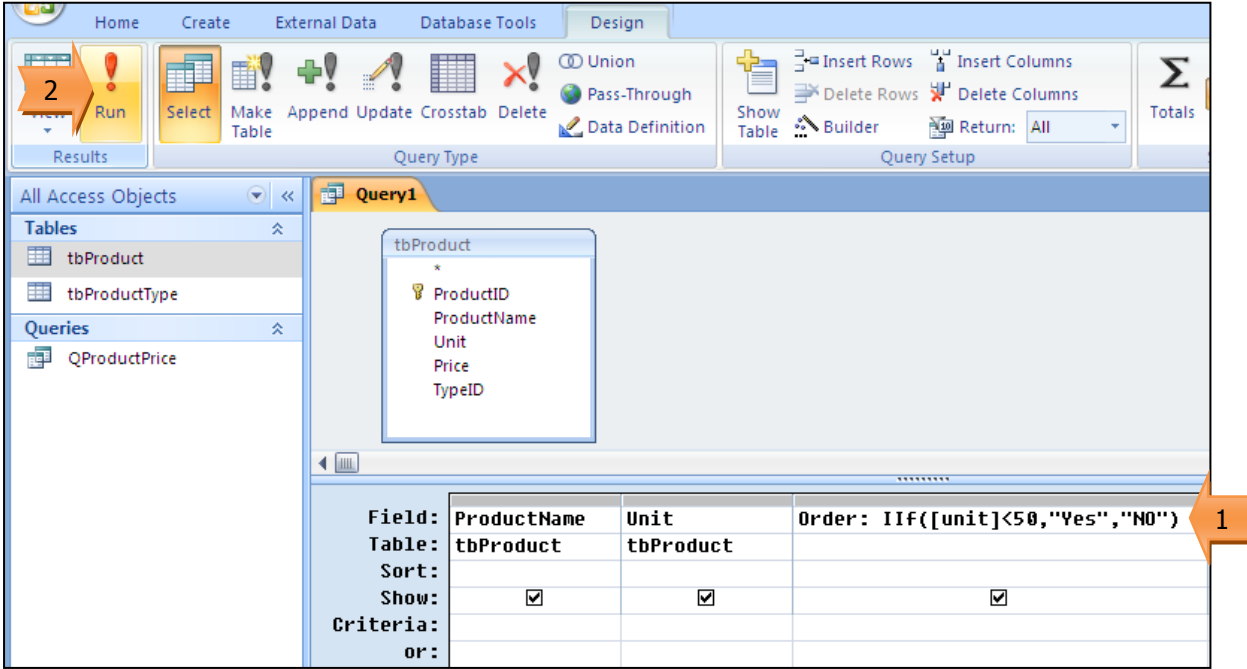

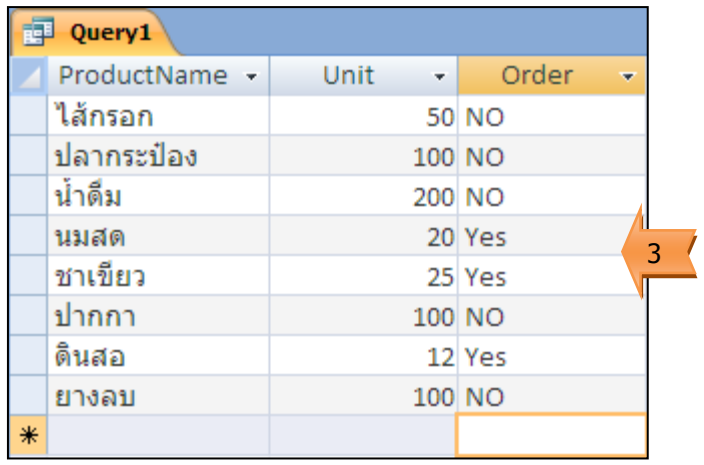